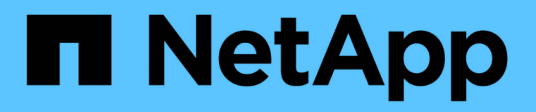

## **Create post-process, task-specification files**

SnapManager for SAP

NetApp February 20, 2023

This PDF was generated from https://docs.netapp.com/us-en/snapmanager-sap/windows/task-use-postprocessing-task-specification-to-mirror-volumes.html on February 20, 2023. Always check docs.netapp.com for the latest.

# **Table of Contents**

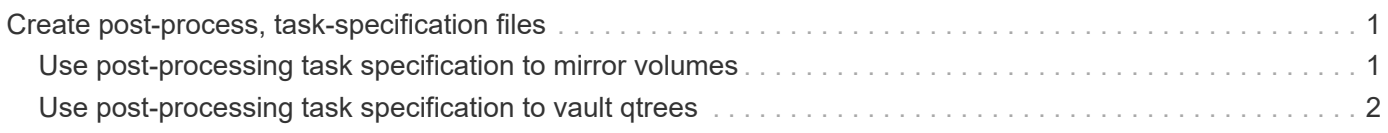

## <span id="page-2-0"></span>**Create post-process, task-specification files**

SnapManager enables you to create post-processing, task-specification XML files for the backup operation that include the SnapMirror or SnapVault post-scripts. The scripts allow you to mirror or vault the backup to secondary storage.

#### **Steps**

1. Open a new XML file.

You can see the sample task-specification XML file available at default install directory\plugins\examples.

- 2. Add the script name as an input parameter.
- 3. Save the task-specification XML file.

### <span id="page-2-1"></span>**Use post-processing task specification to mirror volumes**

SnapManager for SAP enables you to use the script to mirror the volumes after the backup operation occurs in a Windows environment.

#### **Steps**

- 1. Create a task specification XML file.
- 2. In the XML file, enter the script name as an input parameter.
- 3. Save the task specification XML file.
- 4. Create a protected backup of the database to secondary storage using the following command.

While creating the protected backup, you must provide the complete path of the saved task specification XML file after the -taskspec option.

```
Example: smsapbackup create -profile test_profile -full -online -taskspec
"C:\\mirror\\snapmirror.xml"
```
The following example shows a post-processing task specification structure if you are using Data ONTAP operating in 7-Mode:

```
# <post-tasks>
# <task>
# <name>Mirror the backup</name>
# <description>Mirror the backup</description>
# </task>
# <post-tasks>
```
The following example shows a post-processing task specification structure if you are using clustered Data ONTAP:

```
# <task-specification>
# <post-tasks>
# <task>
# <name>"Vault the backup for cDOT"</name>
# <parameter>
# <name>SNAPSHOT_LABEL</name>
# <value>TST</value>
# </parameter>
# </task>
# </post-tasks>
# </task-specification>
# </preposttask-specification>
```
## <span id="page-3-0"></span>**Use post-processing task specification to vault qtrees**

SnapManager for SAP enables you to use the script to vault the qtrees after the backup operation takes place in a Windows environment.

#### **Steps**

- 1. Create a task specification XML file.
- 2. In the XML file, enter the script name as an input parameter.
- 3. Save the task specification XML file.
- 4. Create a protected backup of the database to secondary storage using the following command.

While creating the protected backup, you must provide the complete path of the saved task specification XML file after the -taskspec option.

```
Example: smsapbackup create -profile test_profile -full -online -taskspec
"C:\\mirror\\snapvault.xml"
```
The following example shows the post-processing task specification structure if you are using Data ONTAP operating in 7-Mode:

```
# <post-tasks>
# <task>
# <name>Vault the backup</name>
# <description>Vault the backup</description>
# </task>
# <post-tasks>
```
The following example shows the post-processing task specification structure if you are using clustered Data ONTAP:

```
# <task-specification>
# <post-tasks>
# <task>
# <name>"Vault the backup for cDOT"</name>
# <parameter>
# <name>SNAPSHOT_LABEL</name>
# <value>TST</value>
# </parameter>
# </task>
# </post-tasks>
# </task-specification>
# </preposttask-specification>
```
#### **Copyright information**

Copyright © 2023 NetApp, Inc. All Rights Reserved. Printed in the U.S. No part of this document covered by copyright may be reproduced in any form or by any means—graphic, electronic, or mechanical, including photocopying, recording, taping, or storage in an electronic retrieval system—without prior written permission of the copyright owner.

Software derived from copyrighted NetApp material is subject to the following license and disclaimer:

THIS SOFTWARE IS PROVIDED BY NETAPP "AS IS" AND WITHOUT ANY EXPRESS OR IMPLIED WARRANTIES, INCLUDING, BUT NOT LIMITED TO, THE IMPLIED WARRANTIES OF MERCHANTABILITY AND FITNESS FOR A PARTICULAR PURPOSE, WHICH ARE HEREBY DISCLAIMED. IN NO EVENT SHALL NETAPP BE LIABLE FOR ANY DIRECT, INDIRECT, INCIDENTAL, SPECIAL, EXEMPLARY, OR CONSEQUENTIAL DAMAGES (INCLUDING, BUT NOT LIMITED TO, PROCUREMENT OF SUBSTITUTE GOODS OR SERVICES; LOSS OF USE, DATA, OR PROFITS; OR BUSINESS INTERRUPTION) HOWEVER CAUSED AND ON ANY THEORY OF LIABILITY, WHETHER IN CONTRACT, STRICT LIABILITY, OR TORT (INCLUDING NEGLIGENCE OR OTHERWISE) ARISING IN ANY WAY OUT OF THE USE OF THIS SOFTWARE, EVEN IF ADVISED OF THE POSSIBILITY OF SUCH DAMAGE.

NetApp reserves the right to change any products described herein at any time, and without notice. NetApp assumes no responsibility or liability arising from the use of products described herein, except as expressly agreed to in writing by NetApp. The use or purchase of this product does not convey a license under any patent rights, trademark rights, or any other intellectual property rights of NetApp.

The product described in this manual may be protected by one or more U.S. patents, foreign patents, or pending applications.

LIMITED RIGHTS LEGEND: Use, duplication, or disclosure by the government is subject to restrictions as set forth in subparagraph (b)(3) of the Rights in Technical Data -Noncommercial Items at DFARS 252.227-7013 (FEB 2014) and FAR 52.227-19 (DEC 2007).

Data contained herein pertains to a commercial product and/or commercial service (as defined in FAR 2.101) and is proprietary to NetApp, Inc. All NetApp technical data and computer software provided under this Agreement is commercial in nature and developed solely at private expense. The U.S. Government has a nonexclusive, non-transferrable, nonsublicensable, worldwide, limited irrevocable license to use the Data only in connection with and in support of the U.S. Government contract under which the Data was delivered. Except as provided herein, the Data may not be used, disclosed, reproduced, modified, performed, or displayed without the prior written approval of NetApp, Inc. United States Government license rights for the Department of Defense are limited to those rights identified in DFARS clause 252.227-7015(b) (FEB 2014).

#### **Trademark information**

NETAPP, the NETAPP logo, and the marks listed at<http://www.netapp.com/TM>are trademarks of NetApp, Inc. Other company and product names may be trademarks of their respective owners.